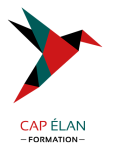

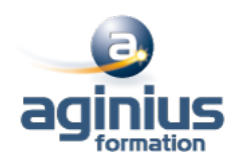

# **MICROSOFT VISIO INITIATION**

**Durée 2 jours Référence Formation 1-365-VISIO**

# **Objectifs**

Être capable de créer des dessins professionnels dans Visio

# **Participants**

Rédacteurs, dessinateurs de bureau d'études, toute personne devant réaliser des dessins, schémas ou diagrammes

# **Pré-requis**

Connaître Windows

# **Moyens pédagogiques**

Accueil des stagiaires dans une salle dédiée à la formation équipée d'un vidéo projecteur, tableau blanc et paperboard ainsi qu'un ordinateur par participant pour les formations informatiques.

Positionnement préalable oral ou écrit sous forme de tests d'évaluation, feuille de présence signée en demi-journée, évaluation des acquis tout au long de la formation.

En fin de stage : QCM, exercices pratiques ou mises en situation professionnelle, questionnaire de satisfaction, attestation de stage, support de cours remis à chaque participant.

Formateur expert dans son domaine d'intervention

Apports théoriques et exercices pratiques du formateur

Utilisation de cas concrets issus de l'expérience professionnelle des participants

Réflexion de groupe et travail d'échanges avec les participants

Pour les formations à distance : Classe virtuelle organisée principalement avec l'outil ZOOM.

Assistance technique et pédagogique : envoi des coordonnées du formateur par mail avant le début de la formation pour accompagner le bénéficiaire dans le déroulement de son parcours à distance.

# **PROGRAMME**

# - **Présentation du logiciel**

Domaines d'application Créer un dessin Choisir un modèle Présentation de l'interface

# - **Les Gabarits**

Définition (.VSSX) Sélectionner un gabarit Gestion de l'affichage des gabarits Gabarit favoris Gabarit du document

# - **Dessiner**

Les outils de dessin Tracer une forme avec l'outil dessin

# **CAP ÉLAN FORMATION**

www.capelanformation.fr - Tél : 04.86.01.20.50 Mail : contact@capelanformation.fr Organisme enregistré sous le N° 76 34 0908834 [version 2023]

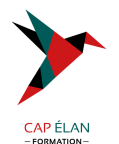

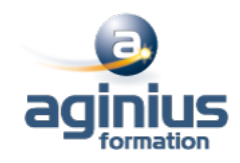

Lier des formes Saisir du texte Mise en forme des formes tracées

### - **Utiliser les formes des gabarits**

Insérer une forme Gestion de la taille et la position d'une forme Les niveaux de plans Grouper / dégrouper Format de forme Lier des formes Ecrire dans une forme Créer un gabarit personnalisé

#### - **La mise en page**

Format de page Format d'impression Mise à l'échelle du dessin

#### - **Liens et collages**

Les repères Les formes « liaison » Les options de collage (aux poignets, aux points de connexion<sup>[1]</sup>) Créer des points de connexion

### - **Les pages d'arrière-plan**

Créer une page d'arrière-plan Gestion des pages d'arrière-plan et de leur affectation Les champs de documents

#### - **Les calques**

Les calques prédéfinis Les propriétés de calques Gestion des calques

### - **Gestions avancées des formes**

Les protections de formes Les données de formes

# - **Les diagrammes et dessins techniques**

De type plan et bâtiments De type informatique De type ingénierie

# - **Les logigrammes**

Diagrammes de flux (simples, croisés<sup>[1]</sup>) Diagrammes de processus Diagrammes métiers (Gantt, Six Sigma<sup>1</sup>)

# - **Les affichages**

# **CAP ÉLAN FORMATION**

www.capelanformation.fr - Tél : 04.86.01.20.50 Mail : contact@capelanformation.fr Organisme enregistré sous le N° 76 34 0908834 [version 2023]

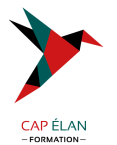

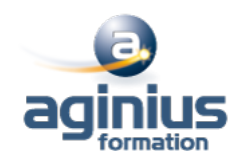

Les options d'affichage Les fenêtres de travail

### - **Mise en page, options avancées**

Gestion des mises à l'échelle Les options de comportements

**CAP ÉLAN FORMATION** www.capelanformation.fr - Tél : 04.86.01.20.50 Mail : contact@capelanformation.fr Organisme enregistré sous le N° 76 34 0908834 [version 2023]